1. Find an T40 screwdriver and unscrew all 8 screws.

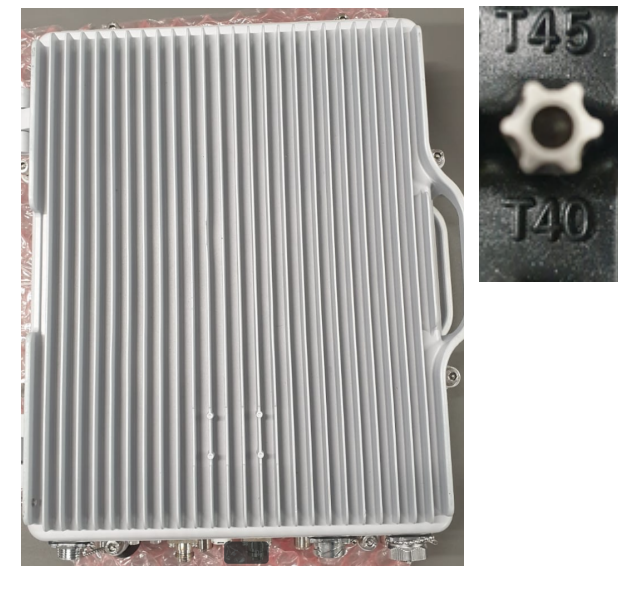

2. Serial cable location and pins

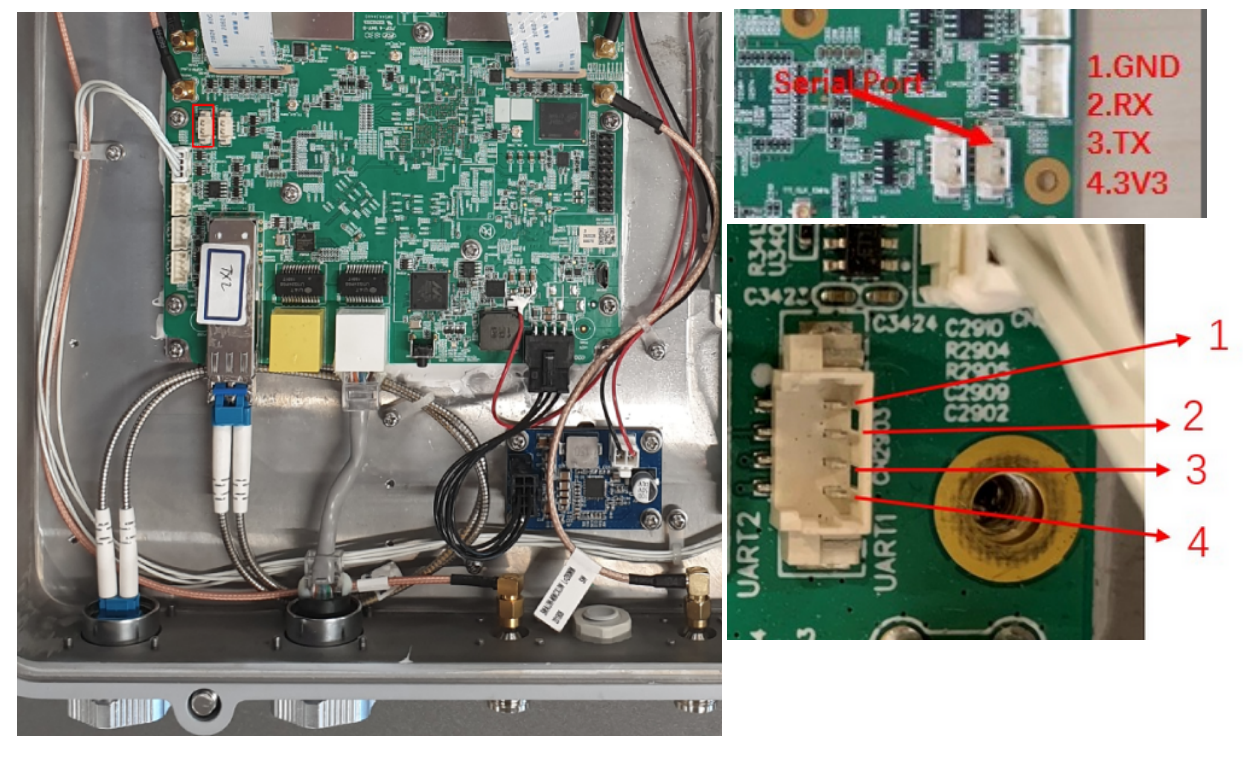

3. Connect via serial terminal in this example a MikroTik CCR1036 via serial port is being used

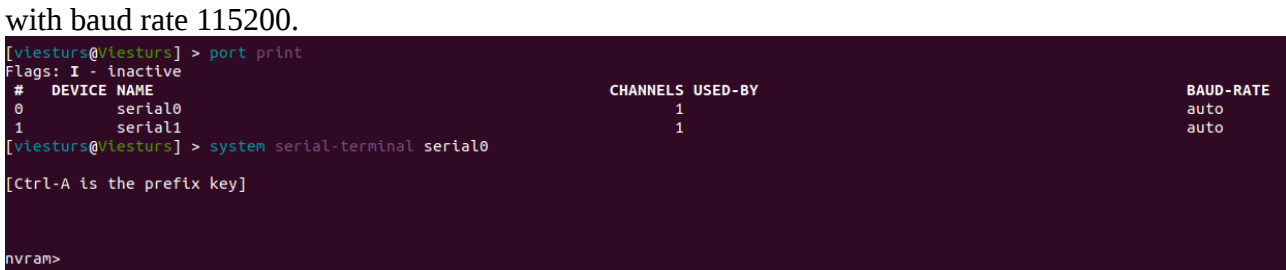

4. Login in the device User:root Password: MikroTik

```
40.241354] i2c-msm-v2 f9966000.i2c: NACK: slave not responding, ensure
x0d1343c8 OPER:0x00000010
(none) login: root
Password: GtpuThreadEntry cpu 3
BusyBox v1.24.2 () built-in shell (ash)
Enter 'help' for a list of built-in commands.
```
5. Remove the Internal, Device DB files as shown in the example.

```
# del /data/Internal.xml /data/Device.xml /store/Device.xml /store/Internal.xml
-sh: del: not found
# Sending discover...
Sending discover...
# rm /data/Internal.xml /data/Device.xml /store/Device.xml /store/Internal.xml
# Sending discover...
Sending discover...
```
rm /data/Internal.xml /data/Device.xml /store/Device.xml /store/Internal.xml rm /data/Internal.xml rm /data/Device.xml rm /store/Device.xml rm /store/Internal.xml

7. Reboot the device and then you should see the default configuration

```
ŀ
ŀ
# Sending discover...
# reboot
```
reboot